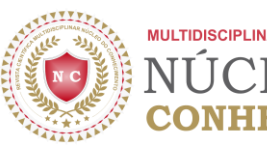

# **NUTZUNG EINES PROGRAMMS ZUR ERSTELLUNG EINER BEWERBUNG ALS BILDUNGSPRODUKT IM RAHMEN DES POSTGRADUATE PROGRAM IN PROFESSIONAL AND TECHNOLOGICAL EDUCATION (PROFEPT)**

### **ORIGINALER ARTIKEL**

VIANA, Valderi Nascimento<sup>1</sup>, FECURY, Amanda Alves<sup>2</sup>, OLIVEIRA, Euzébio de<sup>3</sup>, DENDASCK, Carla Viana<sup>4</sup>, DIAS, Claudio Alberto Gellis de Mattos<sup>5</sup>

VIANA, Valderi Nascimento. *et al*. **Nutzung eines Programms zur Erstellung einer Bewerbung als Bildungsprodukt im Rahmen des Postgraduate Program in Professional and Technological Education (PROFEPT).** Revista Científica Multidisciplinar Núcleo do Conhecimento. Jahr. 07, Hrsg. 01, Bd. 05, p. 34-46. Januar 2022. ISSN: 2448-0959, Zugangslink:

[https://www.nucleodoconhecimento.com.br/bildung-de/erstellung-einer-bewerbung,](https://www.nucleodoconhecimento.com.br/bildung-de/nutzung-eines-programms-zur-erstellung-einer-bewerbung-als-bildungsprodukt-im-rahmen-des-postgraduate-program-in-professional-and-technological-education-profept)

DOI: 10.32749/nucleodoconhecimento.com.br/bildung-de/erstellung-einer-bewerbung

# **ZUSAMMENFASSUNG**

Ziel des Fachmasters ist es, dass der Masterstudierende während des Studiums bis zum Abschluss Probleme lokalisieren, erkennen, identifizieren und lösen kann. Um das ProfEPT abzuschließen, ist es notwendig, am Ende des Kurses ein Lehrprodukt zu erstellen und zu liefern, das im Unterrichtsbereich sofort anwendbar ist. *Kodular* ist eine Website, die es ermöglicht, Anwendungen auf Basis des Android-Systems mit Blöcken als Programmiersprache zu erstellen. Das Ziel dieses Artikels war es, die Verwendung eines Programms zur Erstellung einer Anwendung als Bildungsprodukt im Rahmen des *Graduate Program in Professional and Technological Education* (PROFEPT)[6] zu demonstrieren.

Schlüsselwörter: Anwendung, EPT, Bildungsprodukt, *Kodular,* PROFEPT.

### **EINLEITUNG**

Mit seinem ersten Auswahlverfahren im Jahr 2017 gab ProfEPT sein Debüt als postgraduales Programm in der Berufs- und Technologiepädagogik. Der ProfEPT wird

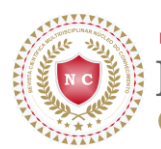

von den Bundesinstituten in Brasilien angeboten und konzentriert sich auf die Lehre mit der Charakteristik eines professionellen Master-Abschlusses (IFES, 2022).

Einer der Unterschiede zwischen einem akademischen und einem berufsbezogenen Master-Abschluss ist, was daraus resultiert. Ziel des Fachmasters ist es, dass der Masterstudierende während des Studiums bis zum Abschluss Probleme lokalisieren, erkennen, identifizieren und lösen kann. Es soll das gesamte in der Forschung erworbene Wissen nutzen, um einen Mehrwert für Ihre berufliche, soziale oder persönliche Praxis zu schaffen (LEITE, 2018).

Um das ProfEPT abzuschließen, ist es notwendig, am Ende des Kurses ein Lehrprodukt zu erstellen und zu liefern, das im Unterrichtsbereich sofort anwendbar ist. Zusammen mit dem Bildungsprodukt muss ein Forschungsbericht über den Prozess der Entwicklung und Bewertung der Anwendung des Produkts vorgelegt werden (IFES, 2022).

Ein Bildungsprodukt ist das Ergebnis eines Forschungsprozesses. Dieses Produkt muss die Antwort auf ein Problem der beruflichen Praxis sein. Es kann im realen oder virtuellen Materialformat vorliegen. Bildungsprodukte sollten nicht als fertige Rezepte betrachtet werden. Lehrer, die sie verwenden, können die unterschiedlichsten verfügbaren Produkte wiederverwenden, anpassen, kombinieren und teilen (RIZZATTI *et al.*, 2020).

Unter einigen Möglichkeiten des Bildungsprodukts im Unterrichtsbereich gibt es: Sozialtechnologie, didaktisches Material, Handbuch/Protokoll, Bildungsprozess, Videounterricht, Kommunikationsprodukt, Brief, Karte oder ähnliches, Sammlung, organisierte Veranstaltung, Schulungskurs professionell, Software /Anwendung (RIZZATTI *et al.*, 2020).

*Kodular* ist eine Website, die es ermöglicht, Anwendungen auf Basis des Android-Systems mit Blöcken als Programmiersprache zu erstellen. *Kodular* wurde um ein Open-Source-Projekt herum entwickelt, MIT App Inventor. MIT App Inventor wird

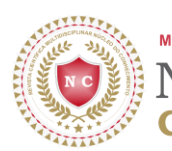

immer noch verwendet, aber im Vergleich zu *Kodular* sind die Ressourcenbeschränkungen größer (RONALDO und ARDONI, 2020).

Die *Kodular-Plattform* ist eine großartige Option zum Erstellen einer Anwendung, da sie über eine große Anzahl unterstützender mobiler Geräte verfügt eine einfach zu bedienende und benutzerfreundliche Oberfläche haben; hat Ressourcen wie: Audio, Video und Bild in der Erstellung (SYARLISJISWAN und WAHYUNINGSIH, 2021).

# **ZIELSETZUNG**

Demonstrieren Sie die Verwendung eines Programms zur Erstellung einer Anwendung als Bildungsprodukt im Rahmen des *Graduate Program in Professional and Technological Education* (PROFEPT).

## **METHODE**

Der erste Schritt beim Erstellen einer App besteht darin, zur Homepage von *Kodular:* Home (https://www.kodular.io/) zu gehen und auf Apps erstellen zu klicken! (Abbildung 01)

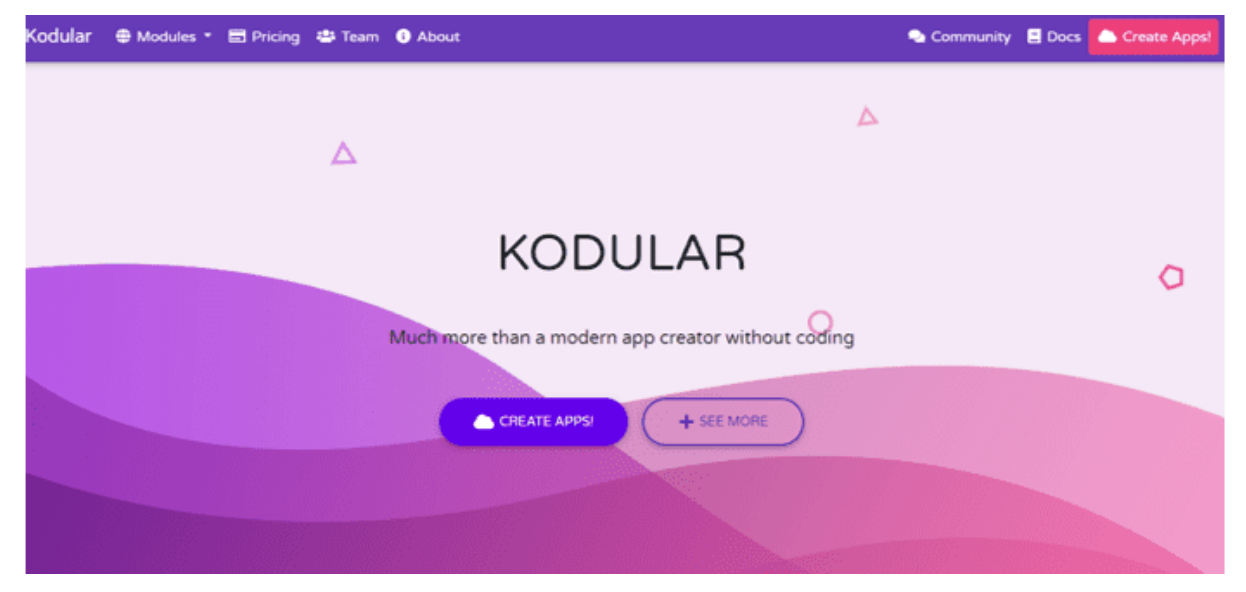

Abbildung 1: Startbildschirm

*Quelle: https://www.kodular.io/.*

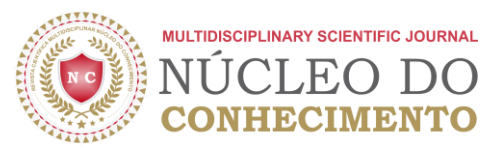

Der Benutzer wird auf eine Anmeldeseite geleitet, bei der Registrierung wird er auf eine andere Seite geleitet, auf der alle vom Benutzer erstellten Projekte vorhanden sind (Abbildung 2). Um ein neues Projekt zu erstellen, klicken Sie auf "Projekt erstellen" und benennen Sie dieses neue Projekt.

Abbildung 2: Projektspeicherbildschirm

Abbildung 3: Wahl des Basissystems

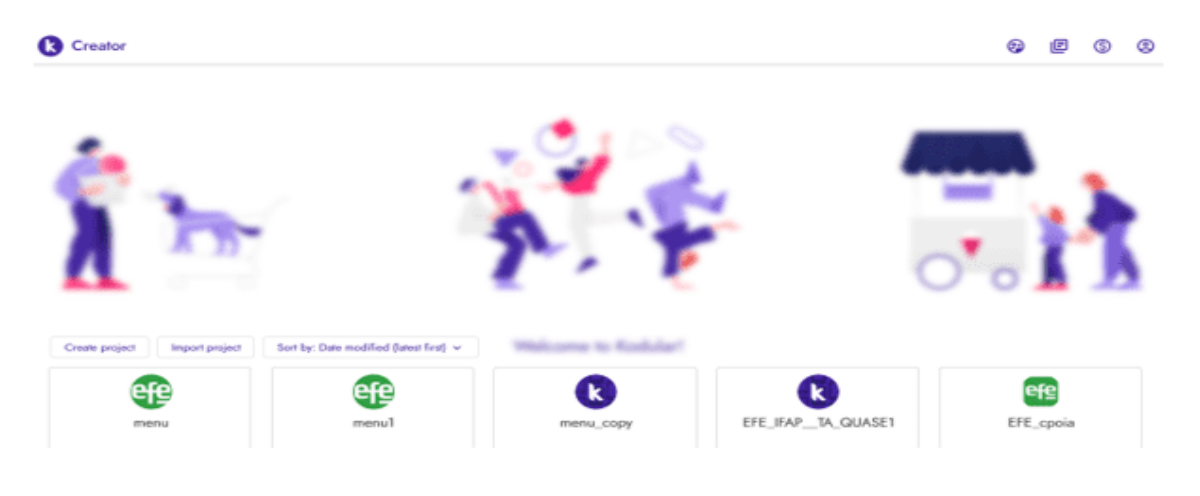

*Quelle: https://www.kodular.io/.*

Im anfänglichen Erstellungsprozess definieren Sie das Design und die Farben. Nach der Benennung des Projekts muss der Benutzer ein Basis-Android-System auswählen, das für das Funktionieren der App erforderlich ist (Abbildung 3).

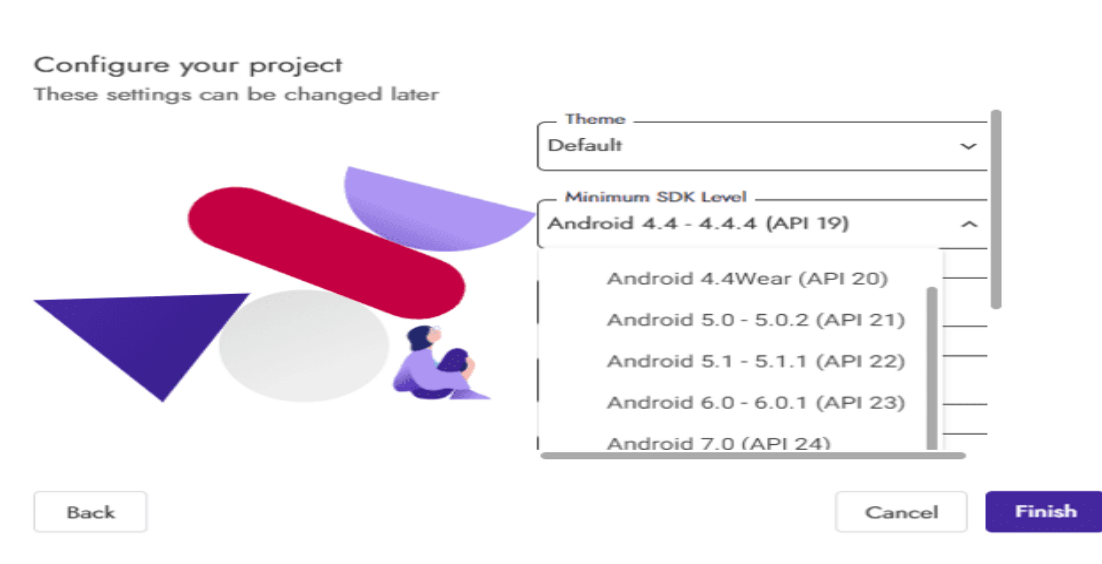

#### *Quelle: https://www.kodular.io/.*

186

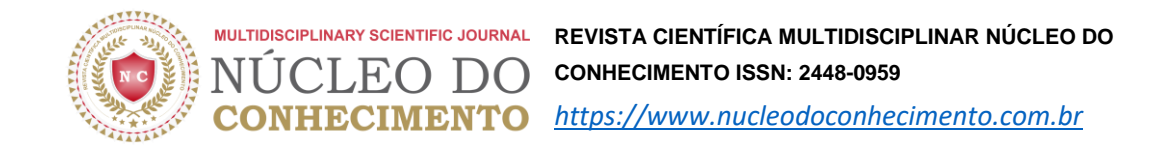

Der Benutzer wird zum Hauptfenster der Plattform geleitet, wo es eine Option gibt, das Mobiltelefonmodell auszuwählen, das der Parameter für die Erstellung der Anwendung sein wird, und kann die Bildschirmgröße auswählen (Abbildung 4).

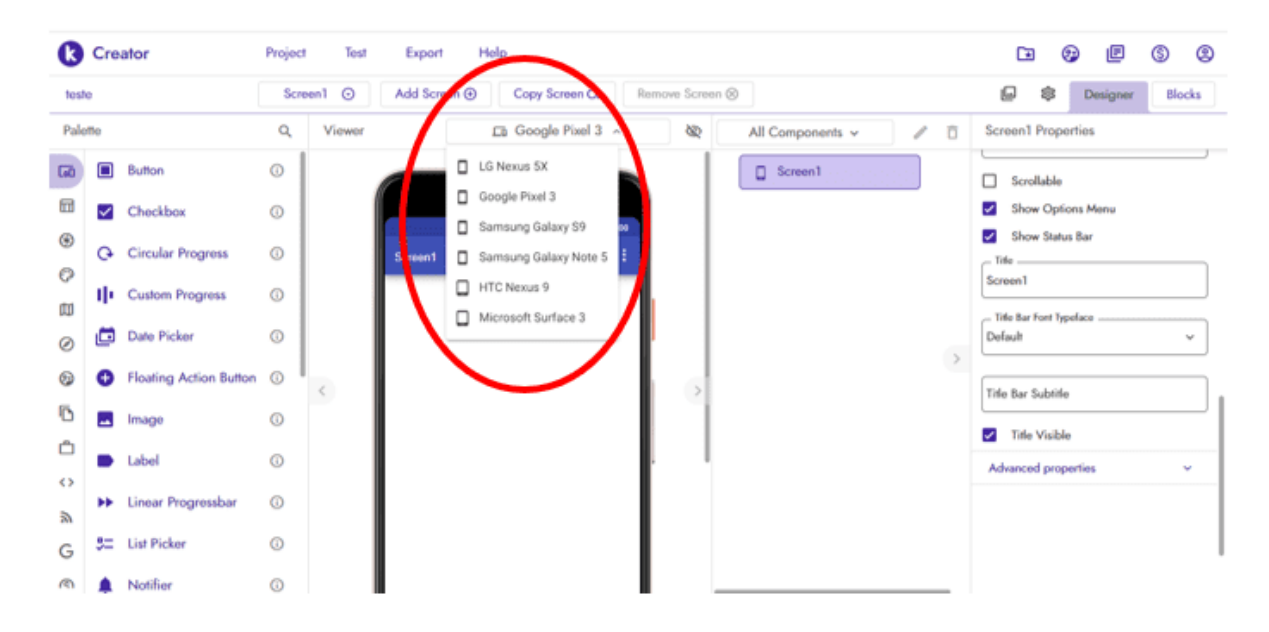

#### Abbildung 4: Hauptbildschirm

*Quelle: https://www.kodular.io/.*

Auf der linken Seite (Abbildung 5) befinden sich mehrere Schaltflächen. Dieser Teil der Plattform ist von wesentlicher Bedeutung, da der Benutzer in diesem Bereich Zugriff auf die Tools hat, um das idealisierte Projekt zu starten und zu beenden. Es gibt Hauptabschnitte wie: Benutzeroberfläche verwenden, Layout, Medien, Design und Animation, Karten, Sensoren, Soziales, Speicher, Dienstprogramme, Dynamische Komponenten, Konnektivität (Benutzeroberfläche verwenden, Layout, Medien, Zeichnen und Animation, Karten, Sensoren, Soziales, Speicher, Dienstprogramme, dynamische Komponenten, Konnektivität). Alle grundlegenden Elemente jeder Anwendungsschnittstelle wie: Box, Text, Bild, Schaltflächen, Menü, Listen können auf dem Bildschirm gezogen und angeordnet werden.

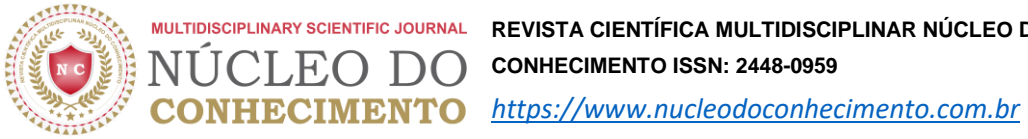

**MULTIDISCIPLINARY SCIENTIFIC JOURNAL REVISTA CIENTÍFICA MULTIDISCIPLINAR NÚCLEO DO CONHECIMENTO ISSN: 2448-0959** 

#### Abbildung 5: Elemente der Anwendungsschnittstelle

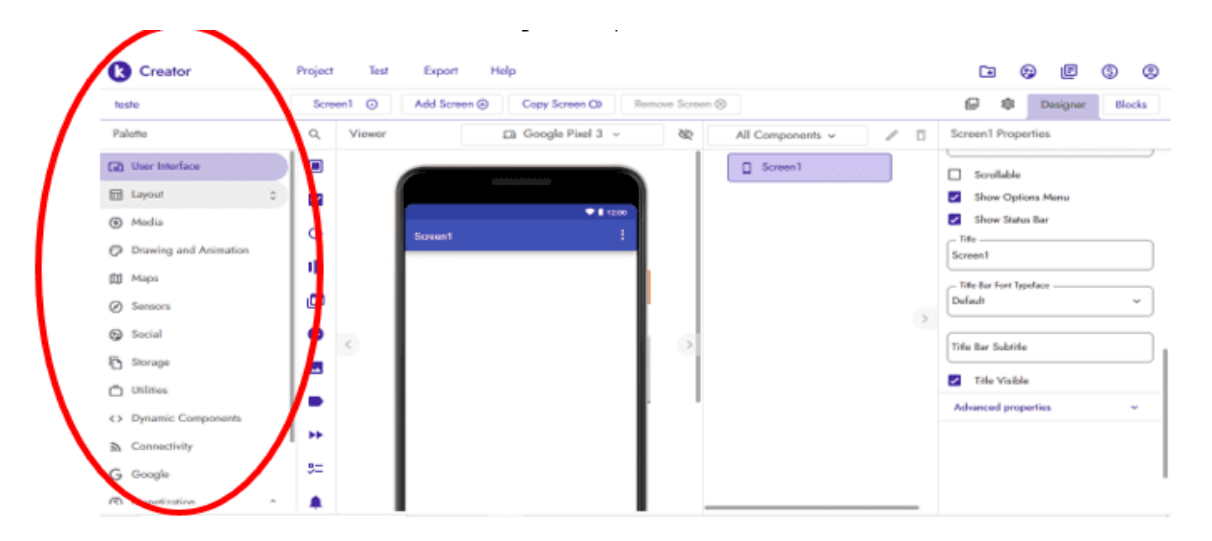

*Quelle: https://www.kodular.io/.*

Da es sich um eine Baukastensprache handelt (Abbildung 6), ist es zum Konfigurieren der Funktionen nicht erforderlich, eine Domäne einer bestimmten Art von Programmiersprache zu haben. Der Benutzer muss mehrere Teile verbinden, um einen geeigneten Block zu bilden, um den erwarteten Befehl auszuführen. Jeder Teil hat seinen Abschnitt wie: Steuerung, Logik, Mathematik, Text, Listen, Wörterbücher, Variablen, Prozeduren (Steuerung, Logik, Mathematik, Text, Listen, Wörterbücher, Variablen, Prozeduren).

Abbildung 6: Blockeinstellungen

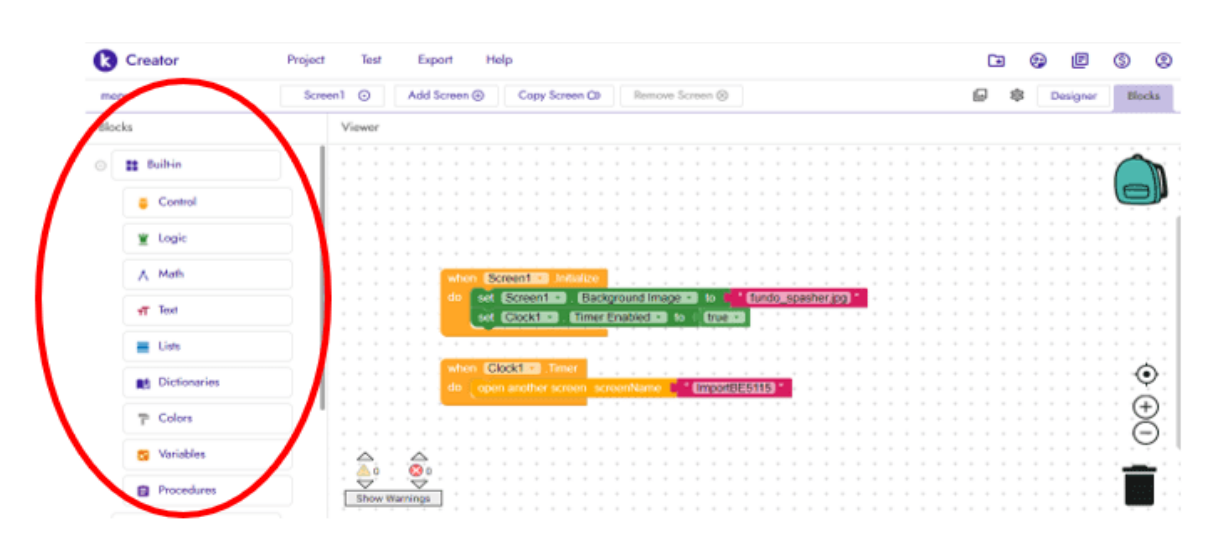

*Quelle: https://www.kodular.io/.*

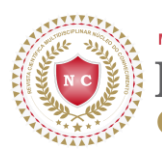

Steuerung: Der gelbe Teil ist für den funktionalen Teil der Anwendung konfiguriert, zum Beispiel: Fenster schließen, Anwendung schließen, Liste öffnen, Ergebnis ignorieren, Fenster schließen, anderes öffnen usw.

Logik: Grünes Stück, verwendet wahre Logik; FALSCH; nein; =; ≠; und; oder um einige Anwendungsfunktionen zu konfigurieren.

Mathematik (Mathematik): Der blaue Teil hat die Funktion, den mathematischen Teil zu betreiben, wenn seine Verwendung erforderlich ist, er arbeitet unter anderem mit den vier Grundoperationen Zahlen, Quadratwurzel.

Text: Dieses Stück ist rosa und hat die Funktion, mit Texten innerhalb der Anwendung zu arbeiten. Teilen können; ausblenden; Um den Textteil der Anwendung zu verschleiern, gibt es andere Möglichkeiten, mit Text in diesem Teil zu arbeiten.

Liste: Mit der hellblauen Farbe als Referenz arbeitet dieses Stück mit der Funktion, Listen zu erstellen. Viele Apps verwenden eine Datenliste, sei es für einen Spielstand, eine Textliste oder eine Telefonliste. Die Listenerstellung wird verwendet, um Mengen oder Elemente zu manipulieren. Es kann angeben, ob die Liste leer ist; bestehen dito der Liste; Liste kopieren; unter anderen Möglichkeiten, mit der Auflistung zu arbeiten.

Wörterbücher: Mit einem dunkleren Blau zielt dieses Stück darauf ab, Informationen auf leicht zugängliche und organisierte Weise zu speichern, es besteht aus einem Schlüssel und einem Wert.

Farben: In Grau wird dieser Teil verwendet, um mit den Farben der Anwendung, der Farbe einer Seite, zu arbeiten und sie zu manipulieren; Textfeldfarbe; geteilte Farben.

Variablen: Dieses orangefarbene Stück ist wie ein Konnektor für Informationen, die gespeichert werden, während die Anwendung läuft. In der Lage sein, diese Informationen in der gesamten Anwendung abzurufen und wiederzuverwenden.

Prozeduren: Der violette Teil hat die Funktion, mit einer Folge von Blöcken oder Code zu arbeiten, die unter einem Namen gespeichert sind, dh der Prozedurblock hat einen

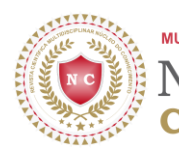

Namen. "Anstatt weiterhin dieselbe lange Sequenz von Blöcken zusammenzustellen, können Sie eine Prozedur erstellen und den Prozedurblock einfach aufrufen, wann immer Sie möchten, dass Ihre Sequenz von Blöcken ausgeführt wird" (KODULAR, 2021).

Nach jeder Änderung am Aufbau der Bausteine kann der Funktionstest durchgeführt werden (Abbildung 7). Dafür gibt es eine Option für "Connect of Companion" und "Connect via USB", wo es möglich ist, die Anwendung zu testen.

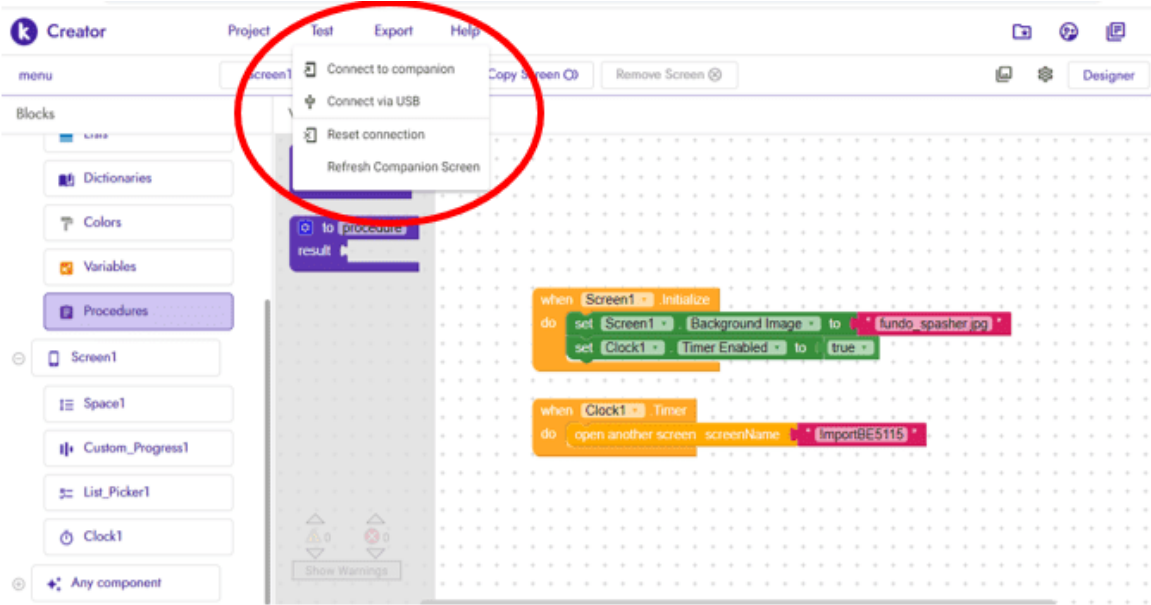

Abbildung 7: Anwendungstest

*Quelle: https://www.kodular.io/.*

Um die Erstellung der App abzuschließen, gehen Sie zu Exportieren und wählen Sie Android-App aus, um das APK zu generieren. Wenn der Benutzer daran interessiert ist, die App im Google Store zu veröffentlichen, speichern Sie sie im Android App Bundler (Abbildung 8). Denn für die Post werden beide Dateien benötigt.

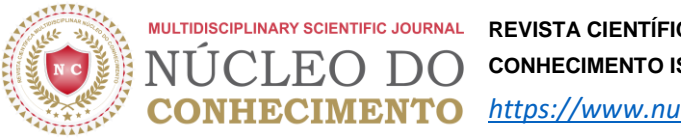

**REVISTA CIENTÍFICA MULTIDISCIPLINAR NÚCLEO DO CONHECIMENTO ISSN: 2448-0959**  *[https://www.nucleodoconhecimento.com.br](https://www.nucleodoconhecimento.com.br/)*

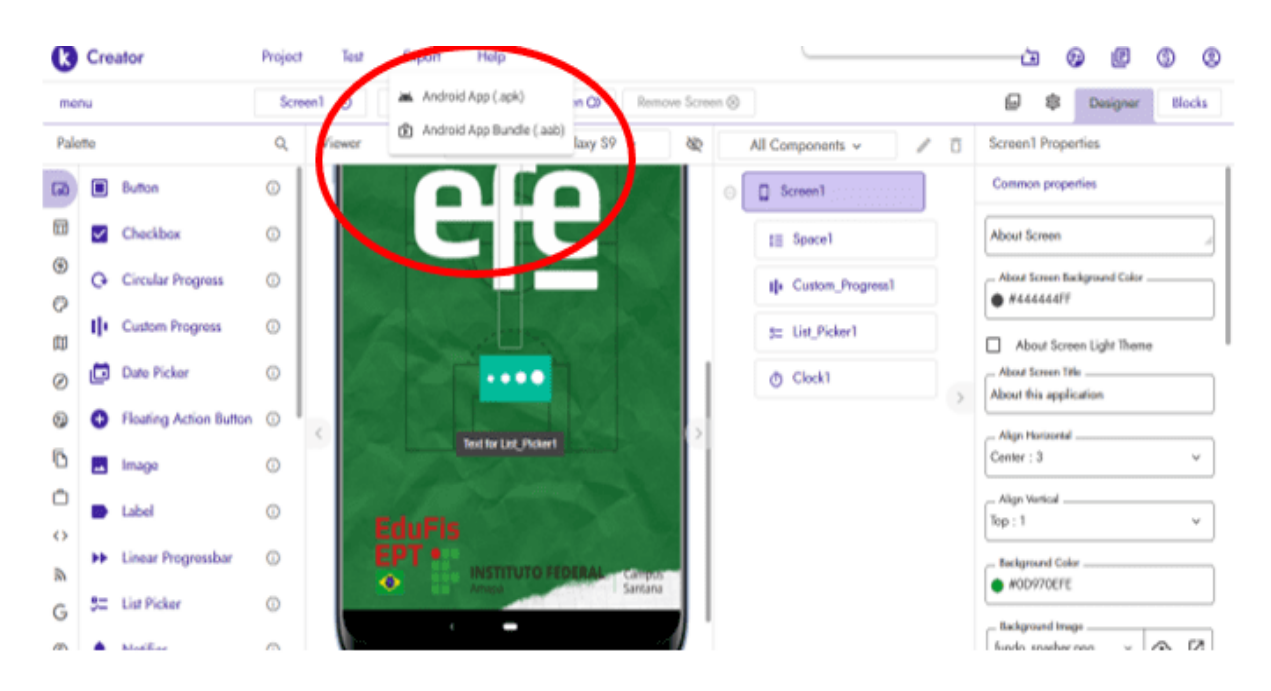

#### Abbildung 8: Beenden der Anwendung

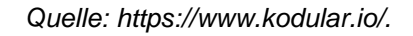

# **RESULTATE UND DISKUSSION**

Laut Google Play-Daten in Abbildung 9 haben von den 145 Besuchen im Geschäft 73 Personen die EFE-App heruntergeladen, ein Bildungsprodukt, das auf PROFEPT IFAP und mit *Kodular* zwischen dem 12. April 2021 und dem 18. Januar 2022 erstellt wurde. Das zeigt Fast die Hälfte der Besucher erwarb die Anwendung.

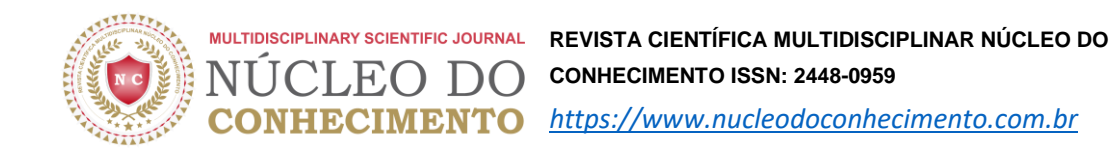

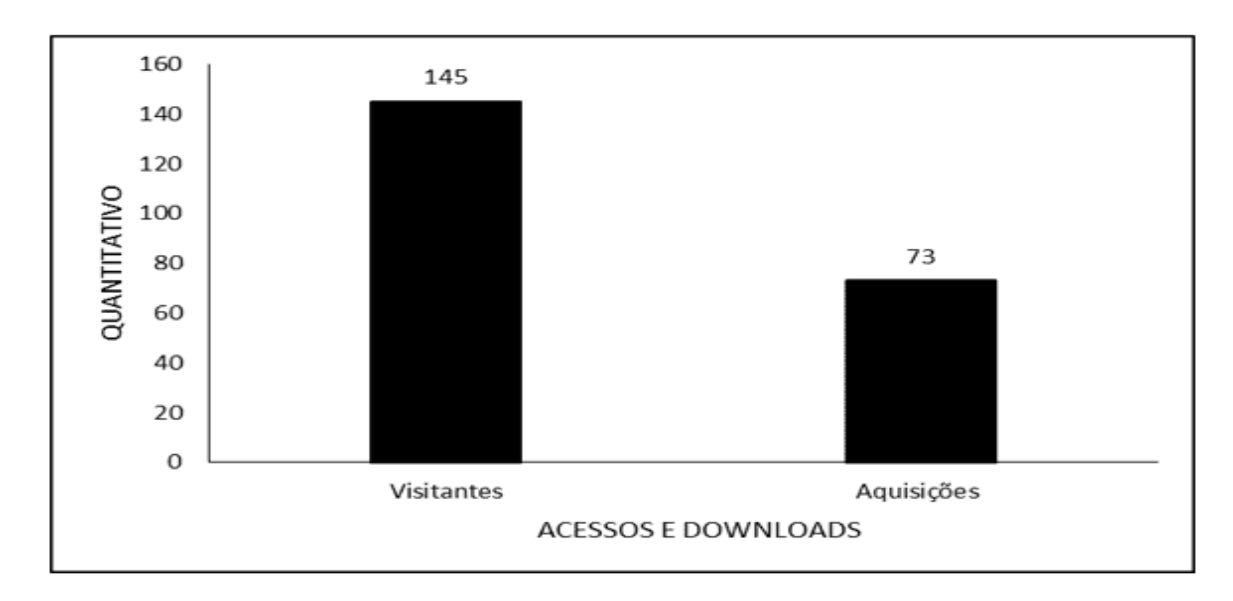

#### Abbildung 9: Zeigt die Anzahl der Besucher und Installationen der EFE-Anwendung

*Quelle: Die Autoren.*

In geografischer Hinsicht gelang es dem Bildungsprodukt zwischen dem 12. April 2021 und dem 18. Januar 2022, Downloads aus drei Ländern zu erhalten, in Brasilien mit 70, Portugal mit 2 und in Japan mit 1 durchgeführten Download (Abbildung 10), was eine einfache Verbreitung zeigt und Zugang zu Inhalten, die während des Masterstudiums erstellt wurden.

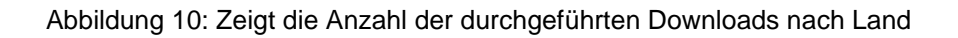

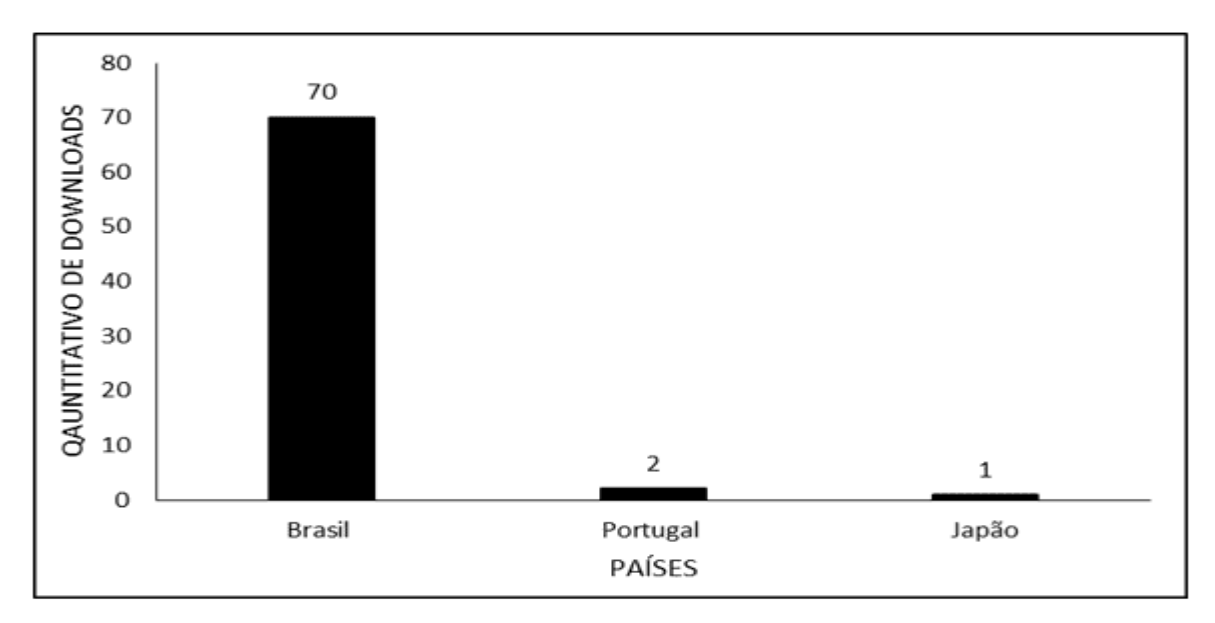

*Quelle: Die Autoren.*

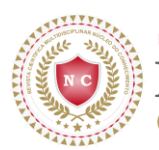

Insgesamt ist die *Kodular-Plattform* für diejenigen, die kostenlos und einfach eine Anwendung erstellen müssen, eine großartige Option, neben anderen im Internet verfügbaren Plattformen wie: Adalo; AppInventor; Blase; Denkbar. *Kodular* ist vollständiger in seinen Tools und Erstellungsmöglichkeiten (FINKLER *et al.*, 2021).

Die Nutzung der *Kodular-Plattform* ermöglicht, da sie vollständig ist, die Umsetzung mehrerer Ideen auf didaktische und interaktive Weise. Da es sich um ein online verfügbares Tool handelt, kann es außerdem überall und auf jedem Gerät mit Internetzugang verwendet werden. Neben der Erstellung einer Bildungsanwendung (VIANA *et al.*, 2021) gibt es weitere differenzierte Arbeiten wie die Anwendung zur Vermeidung von Verletzungen durch ergonomische Aktivitäten (PEREIRA *et al.*, 2021); Logopäden bei der Durchführung der Prüfung zu unterstützen (VALENTE, 2019); zur Förderung der Trennung und korrekten Bestimmung von Haushaltsabfällen (MELO *et al.*, 2020).

# **SCHLUSSFOLGERUNGEN**

Die *Kodular-App* scheint bei der Erstellung eines Bildungsprodukts effizient und praktisch zu sein. Dies ermöglicht Doktorandinnen und Doktoranden in Pädagogik und Lehre, die Ergebnisse ihrer PROFEPT-Masterarbeiten effektiv zu verbreiten.

Dies zeigt das Potenzial, das das Tool für die Erstellung unzähliger und vielfältigerer Anwendungen hat, die alle von der Kreativität des Autors des Projekts abhängen.

# **VERWEISE**

FINKLER, G. H. *et al.* Estudo de sistemas de desenvolvimento de mobile apps para ensino de programação na rede básica de ensino. **Salão do Conhecimento,** v. 7, n. 7, p. 1-5, 2021.

IFES. Regulamento: ProfEPT. Vitória ES, 2022. Disponível em: < https://profept.ifes.edu.br/regulamentoprofept/16413-regulamento13julho >. Acesso em: 18 jan. 2022.

LEITE, P. D. S. C. Materialismo Histórico-Dialético e suas relações com a pesquisa participante: contribuições para pesquisas em Mestrados Profissionais. **Revista Anhanguera,** v. 18, n. 1, p. 52–73, 2018.

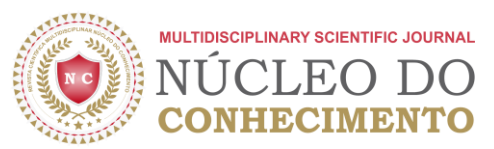

MELO, N. A. D.; KOHLER, T. F.; VENERA, E. Reciclabq: coleta seletiva e conscientização ambiental através da integração entre ensino, pesquisa e extensão. **Anais da Semana de Formação Acadêmica e Científica e Cultural e Humanística e...(FACCHU),** v. 1, n. 1, p. 1-7, 2020.

PEREIRA, J. V. C.; MOURA, R. A.; SILVA, M. B. Aplicativo para android visando prevenir lesões musculoesqueléticas em ambientes de convívio do cotidiano humano como ferramenta de gestão. **CIMATech,** v. 1, n. 8, p. 80-89, 2021.

RIZZATTI, I. M. *et al.* Os produtos e processos educacionais dos programas de pósgraduação profissionais: proposições de um grupo de colaboradores. **ACTIO,** v. 5, n. 2, p. 1-17, 2020.

RONALDO, R.; ARDONI, A. Pembuatan Aplikasi Mobile" Wonderful of Minangkabau" sebagai Gudang Informasi Pariwisata di Sumatera Barat Melalui Website Kodular. **Info Bibliotheca: Jurnal Perpustakaan dan Ilmu Informasi,** v. 2, n. 1, p. 88-93, 2020.

SYARLISJISWAN, M. R.; WAHYUNINGSIH, S. D. The development of e-modules using Kodular software with problem-based learning models in momentum and impulse material. **Journal of Physics: Conference Series,** v. 1796, p. 1-13, 2021.

VALENTE, V. L. S. **Proposta de desenvolvimento e implementação de ferramenta mobile para realização de exame fonético fonológico**. 2019. 62p. (Graduação). Universidade Federal do Pará, Castanhal PA.

VIANA, V. N. *et al*. Manual de práticas em Educação Física na Educação Profissional e Tecnológica Utilizando o Aplicativo Gratuito EFE – EPTFis. **Revista Científica Multidisciplinar Núcleo do Conhecimento,** v. 5, p. 65-76, 2021. Disponível em: < https://www.nucleodoconhecimento.com.br/educacao-fisica/manual-de-praticas >.

# **ANHANG – FUßNOTE**

6. Programa de Pós-Graduação em Educação Profissional e Tecnológica (PROFEPT).

Gesendet: Juli 2021.

Genehmigt: Januar 2022.

<sup>1</sup> Sportpädagoge, Spezialist für Bewegungsphysiologie und Sporternährung (FAMA), Master in Berufsund Technologiepädagogik (PROFEPT IFAP).

<sup>2</sup> Biomediziner, Arzt für Tropenkrankheiten, Professor und Forscher am Macapá Campus Medicine Course, Universidade Federal do Amapá (UNIFAP).

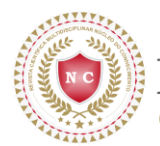

<sup>3</sup> Biologe, Doktor der Tropenkrankheiten, Professor und Forscher am Sportunterricht der Universidade Federal do Pará (UFPA).

JEO

<sup>4</sup> Promotion in Psychologie und Klinischer Psychoanalyse. Promotion in Kommunikation und Semiotik an der Pontifícia Universidade Católica de São Paulo (PUC/SP). Master in Religionswissenschaften von der Universidade Presbiteriana Mackenzie. Master in Klinischer Psychoanalyse. Abschluss in Biowissenschaften. Abschluss in Theologie. Er beschäftigt sich seit über 15 Jahren mit Wissenschaftlicher Methodik (Forschungsmethode) in der wissenschaftlichen Produktionsorientierung von Master- und Doktoranden. Spezialist für Marktforschung und Gesundheitsforschung. ORCID: 0000-0003-2952-4337.

<sup>5</sup> Biologe, PhD in Verhaltenstheorie und -forschung, Professor und Forscher am Abschluss in Chemie am Basic, Instituto de Ensino Básico, Técnico e Tecnológico do Amapá (IFAP) und am Programa de Pós Graduação em Educação Profissional e Tecnológica (PROFEPT IFAP).